## **MANUAL PARA EL DESPLIEGUE DE AGENTES A LAS ESTACIONES MEDIANTE EL USO DE AUTOEXPANDIBLE**

Este manual, tiene como finalidad aclarar el proceso para el despliegue de agentes de inventario a estaciones, para esta actividad se hará uso del archivo autoexpandible enviado por el equipo de soporte de la siguiente manera:

**1.** Desde el Remote Setup se deben identificar las estaciones a las cuales se hará el despliegue, esto se puede realizar por cualquiera de las opciones puestas a disposición en el botón *"buscar"*.

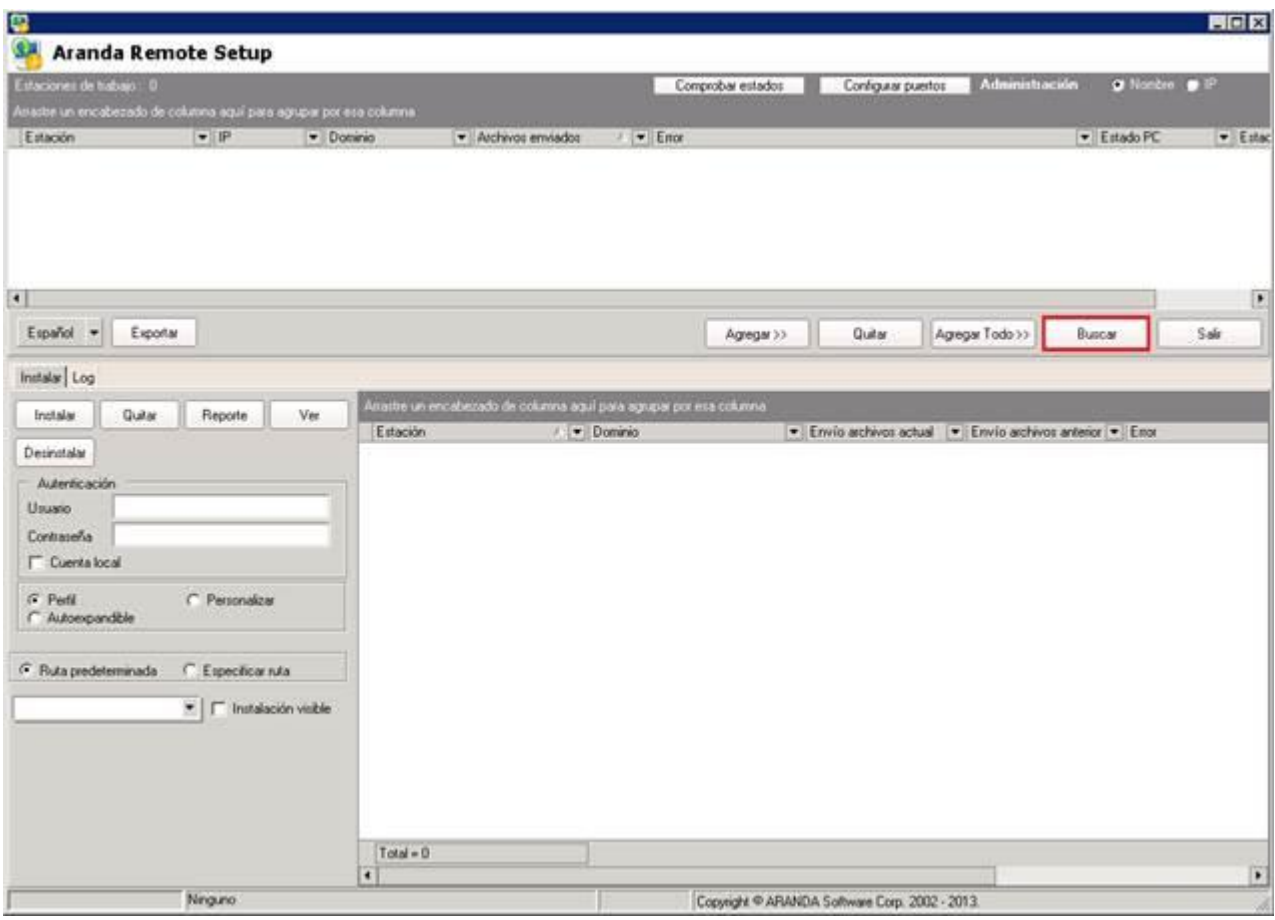

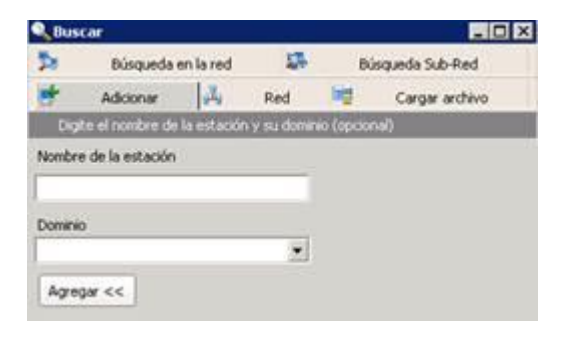

**2.** Una vez se hayan identificado las estaciones a las cuales se les hará el despliegue, se debe dar clic en el botón *"Agregar"* a fin de que las mismas queden cargadas en el listado de estaciones a las cuales se hará el despliegue.

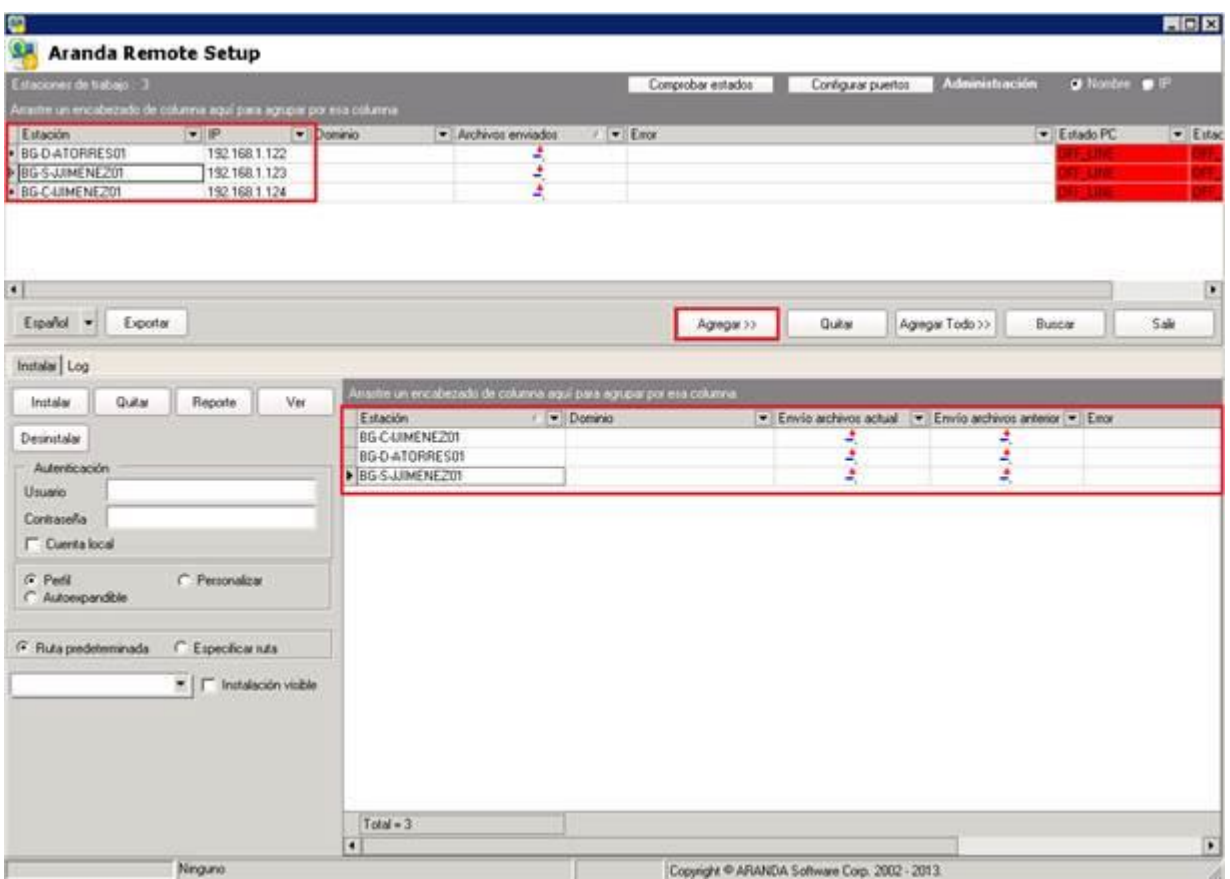

**3.** Para realizar el envío del Agente haremos uso de la opción Autoexpandible, ubicado en el panel de la izquierda, para agregar el archivo ejecutable hacemos uso del botón con tres puntos resaltado:

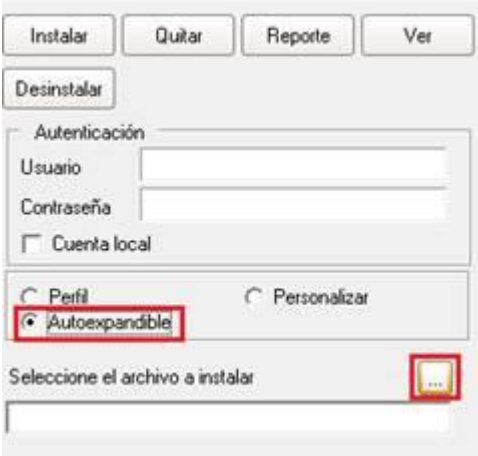

**4.** Al hacer uso de esta opción se desplegará una ventana en la cual se localizará el ejecutable correspondiente al archivo autoexpandible del agente a instalar, en este caso usaremos el agente "*AA8510.exe*".

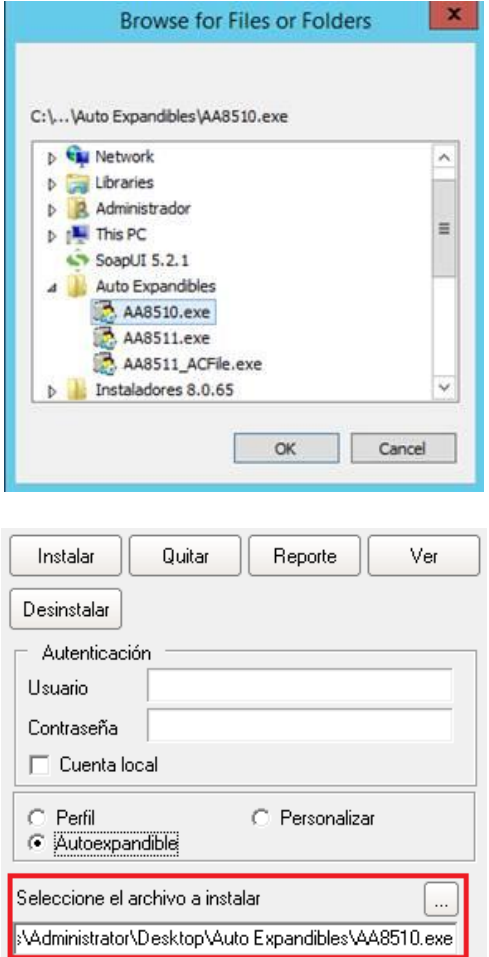

**5.** Finalmente se debe dar clic en la opción *"instalar"* para iniciar el proceso de envío a las estaciones seleccionadas, esto instalará el agente en las máquinas y estas enviarán un archivo de inventario al servidor donde será procesado.

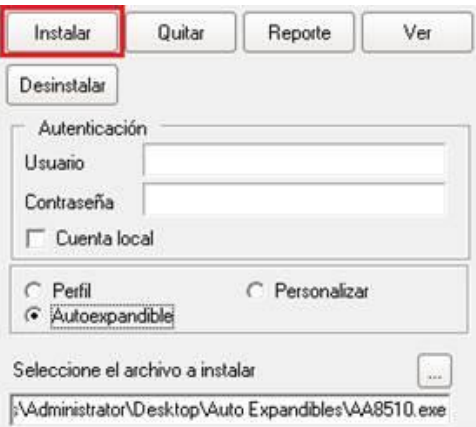